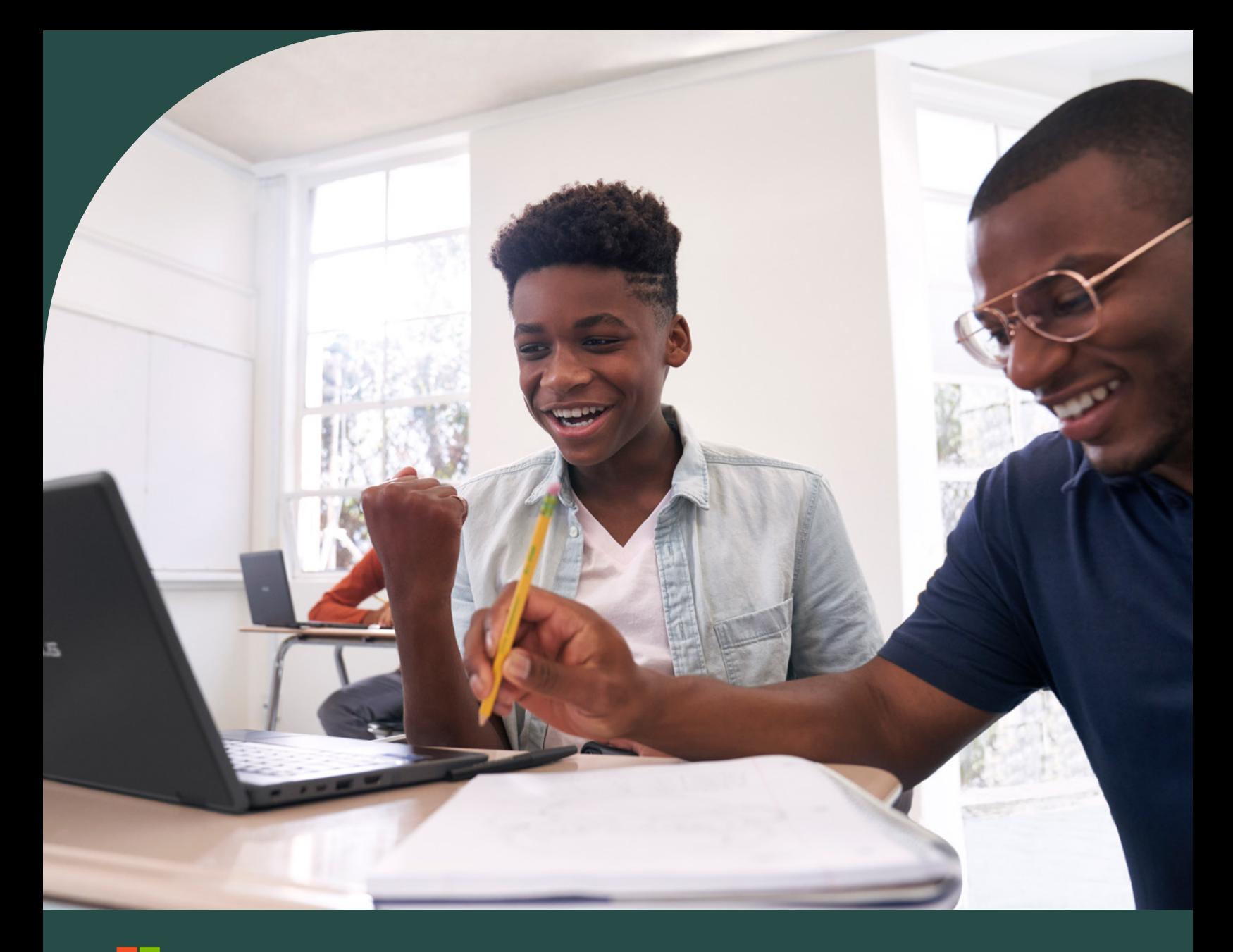

**Microsoft** 

Aceleradores de Aprendizagem do Microsoft 365 **Guia de Introdução**

# Apresentação

A Microsoft desenvolveu uma nova categoria de ferramentas designada **[Aceleradores de Aprendizagem](https://aka.ms/learning-accelerators)**, estando estas ferramentas amplamente disponíveis em todas as contas Microsoft 365 Educação. Estas ferramentas encontram-se no Microsoft Teams para Educação e foram criadas para capacitar os educadores a ajudar os alunos a adquirir competências básicas e profissionais essenciais.

Os Aceleradores de Aprendizagem têm por base a dedicação da Microsoft na disponibilização de soluções, tecnologias e conhecimentos às escolas por forma a promover o desenvolvimento académico, social e emocional de todos os alunos.

### **Aceleradores de Aprendizagem**

### **Competências de base**

Evolução da Leitura e Instrutor de Leitura

Evolução da Matemática e Instrutor de Matemática

Refletir

### **Competências orientadas para o futuro Análise de dados**

Search Progress e Assistente de Pesquisas | Insights para Educação

Evolução do Orador e Instrutor de Elocução

Os Aceleradores de Aprendizagem ajudam os educadores a veicular um ensino mais equitativo através de:

- competências de base nas áreas da matemática, da literacia e do bem-estar
- competências da sala de aula para o mundo laboral, como literacia informativa e oratória
- dados acionáveis que suportam a tomada de decisões
- ferramentas de conceção voltadas para a inclusão, garantindo que todos os alunos podem aceder e participar na aprendizagem
- orientação em tempo real e feedback individualizado

### **Aceleradores de Aprendizagem**<br>Recupere eventuais atrasos e progrida com uma nova categoria de ferramentas de aprendizagem incluídas no Microsoft 365

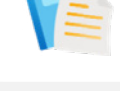

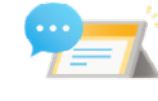

**Vantagens**

**Competências e ferramentas**

Competências e ferramentas

#### **Orientação em tempo real** • Orientação personalizada

imediata e exercícios práticos para os alunos

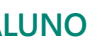

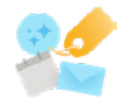

#### **Conceção inclusiva**

- Os alunos podem praticar onde se sentirem mais à vontade
- Acessibilidade integrada para que todos os alunos possam participar em pleno

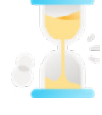

#### **Poupança de tempo**

- Interface fácil de usar para oferecer feedback direto aos alunos
- Com base em tarefas

### **ALUNO EDUCADOR**

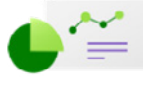

#### **Informações acionáveis**

- Rastreie a evolução
- Conheça os conteúdos onde os alunos têm sucesso e onde sentem dificuldades
- Obtenha uma visão holística dos alunos

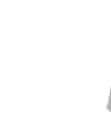

**Fluência de leitura** Evolução da Leitura e Instrutor de Leitura

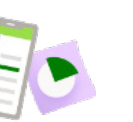

**Numeracia** Evolução da Matemática\* e Instrutor de Matemática\*

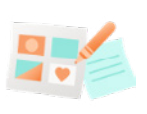

**Bem-estar** Refletir da Microsoft

### **DE BASE ORIENTADOS PARA O FUTURO**

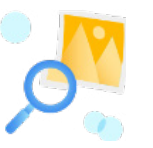

**Literacia informativa** Search Progress\* e Assistente de Pesquisas

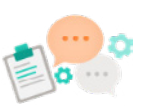

**Apresentação** Evolução do Orador\* e Instrutor de Elocução

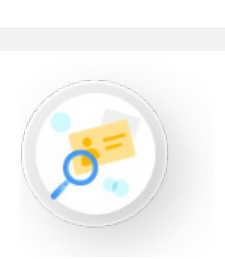

### **Insights para Educação**

Os dados das ferramentas Aceleradores de Aprendizagem estão automaticamente disponíveis na aplicação Insights para Educação para facultar uma visão mais holística de cada aluno a nível individual e em termos de turma, ano, escola e organização.

*Figura 1: gráfico que apresenta as vantagens, áreas de competências e ferramentas dos Aceleradores de Aprendizagem e o seu impacto na aprendizagem.*

# Introdução

Os Aceleradores de Aprendizagem foram concebidos para ajudar os educadores a poupar tempo na sala de aula e a desbloquear todo o potencial dos alunos. Estas ferramentas oferecem oportunidades de aprendizagem individualizadas através de sessões práticas independentes que disponibilizam feedback imediato e orientação direcionada num ambiente acessível, seguro e inclusivo.

### **Se já utiliza o Microsoft Teams para Educação**

Ótimo! Avance para a página seguinte e saiba mais sobre os Aceleradores de Aprendizagem da Microsoft.

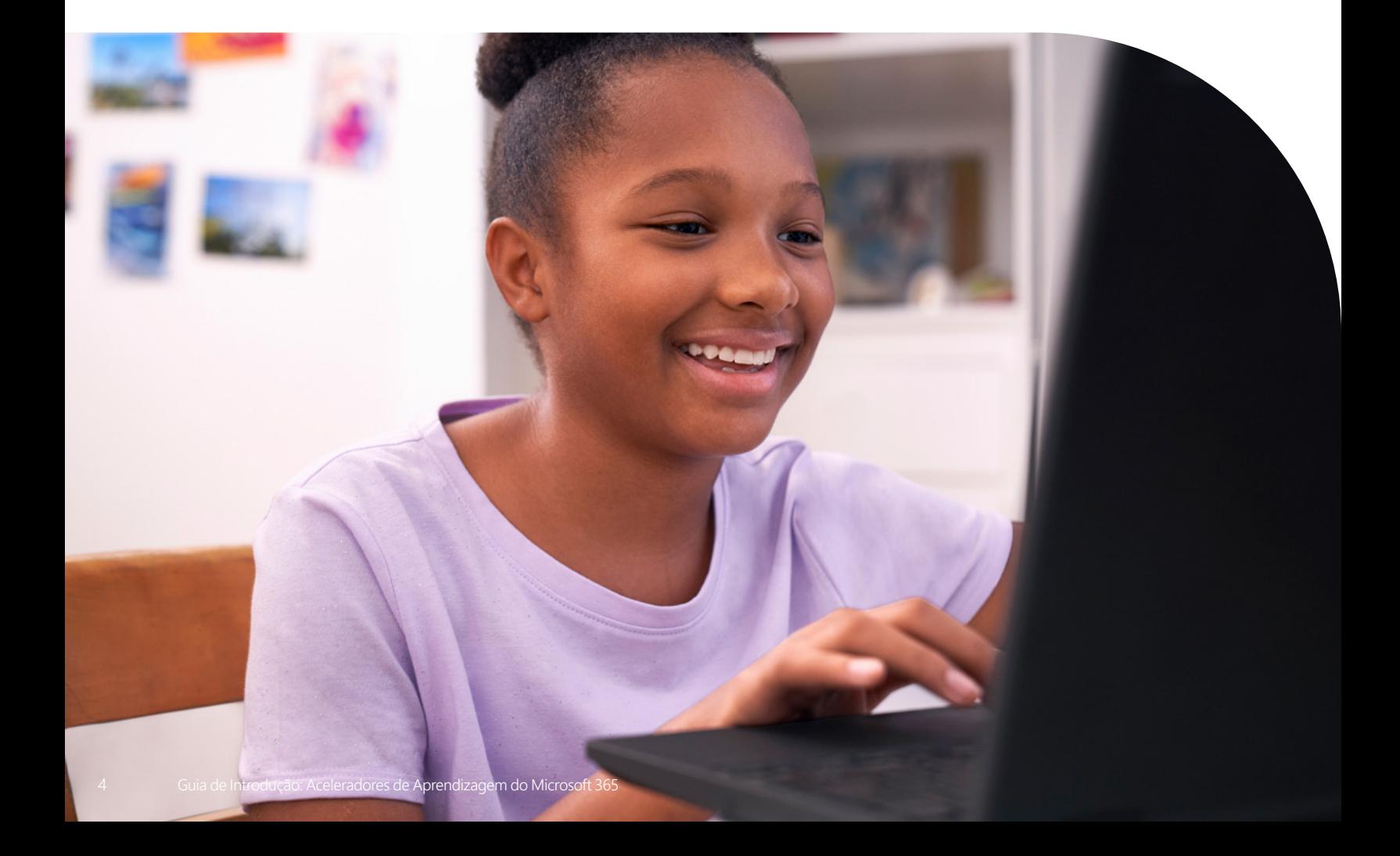

### **Como posso ter acesso ao Microsoft Teams para Educação e aos Aceleradores de Aprendizagem?**

#### 1. **Crie um ambiente de aprendizagem**

Para os alunos aderirem a uma aula online ou a uma reunião por vídeo no Teams e acederem a chats, ficheiros e tarefas atribuídas no Teams, será necessário dispor de um computador, tablet ou smartphone.

### 2. **Abra o Microsoft Teams para Educação**

Pode utilizar o Teams para Educação a partir da maioria dos browsers ou transferindo a aplicação. Para transferir a aplicação Teams para Educação através de um dispositivo móvel ou computador, visite **[https://www.microsoft.com/en-us/microsoft-teams/education.](https://www.microsoft.com/en-us/microsoft-teams/education)** Para utilizar o Teams para Educação num browser, visite **<https://www.microsoft.com/en-us/microsoft-teams/education>.**

#### 3. **Inicie sessão**

O educador e os alunos podem iniciar sessão com o e-mail escolar e a respetiva palavra-passe. Saiba como iniciar sessão no Teams pela primeira vez.

Se não tiver acesso ao Microsoft 365 para Educação ou ao Microsoft Teams para Educação, contacte o administrador de TI da sua escola.

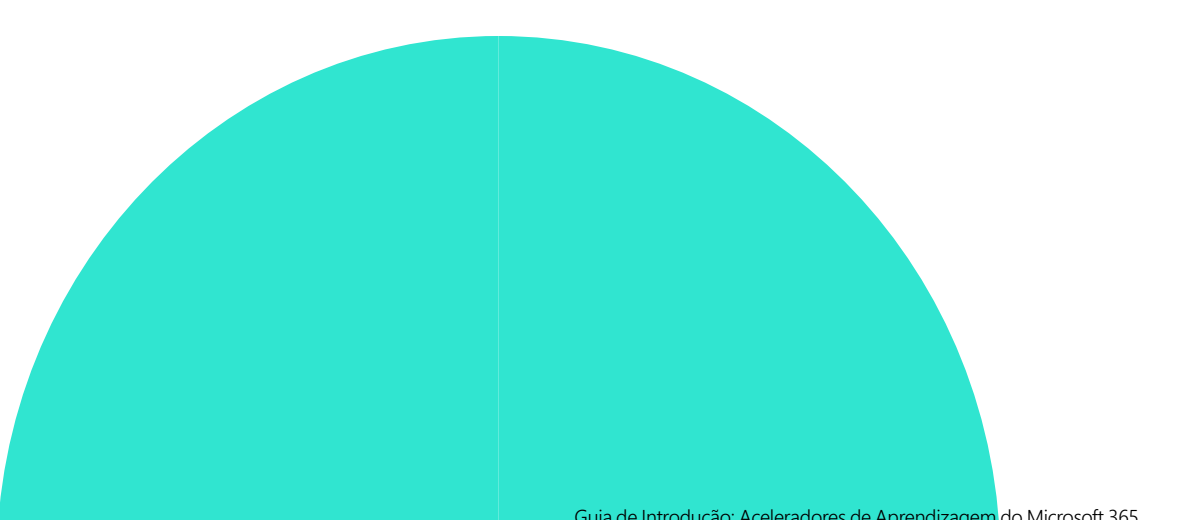

# Explorar as ferramentas

"A aplicação Evolução da Leitura elimina o nervosismo dos meus alunos em matéria de fluência. Eles sentemse confortáveis com esta abordagem e eu consigo obter dados mais rápida e eficazmente. Agora, já posso dedicar mais tempo a um ensino diferenciado e não a avaliações individualizadas."

*Joe Merrill Educador na escola Lake Park Elementary, Flórida*

### Evolução da Leitura e Instrutor de Leitura

As aplicações Evolução da Leitura e Instrutor de Leitura estão disponíveis no Microsoft Teams para Educação e foram criadas para ajudar os alunos a praticarem e desenvolverem a sua fluência de leitura através de um ensino de literacia individualizado.

- Permita que os alunos realizem, de forma independente, as suas tarefas de leitura
- Atribua passagens de texto a toda a turma ou selecione passagens específicas para determinados alunos
- Utilize a ferramenta de deteção automática com sensibilidade ajustável da pronúncia
- Crie atividades práticas com palavras desafiantes com base nas tendências individuais de cada aluno
- Monitorize a evolução dos alunos e das turmas de forma automática, através do Insights para Educação

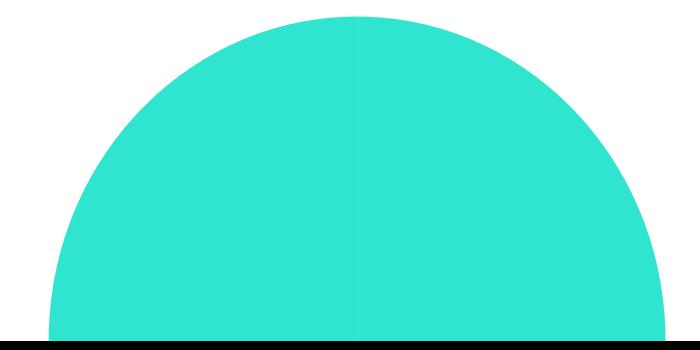

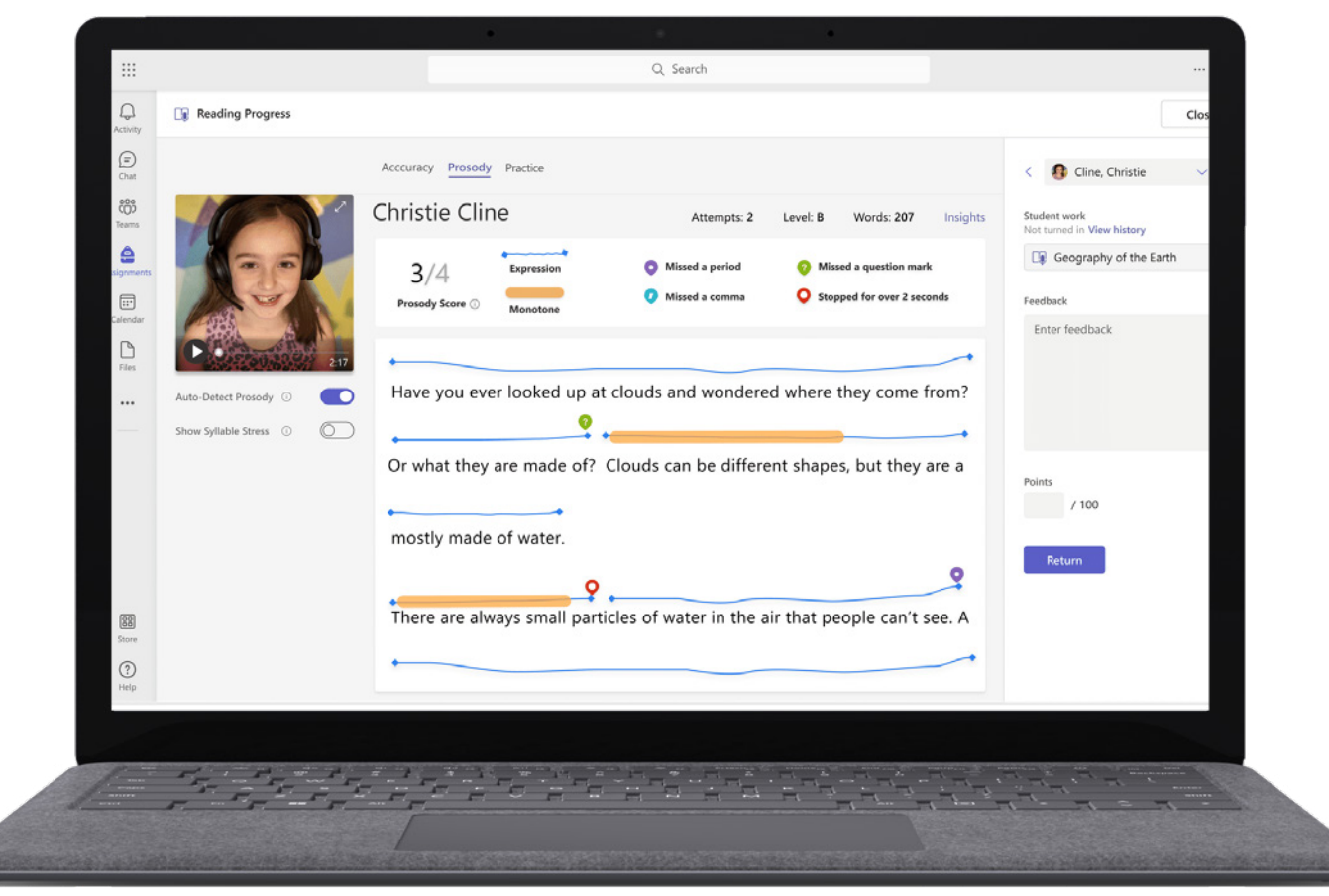

*Figura 2: modo de Análise do educador na aplicação Evolução da Leitura, que permite aos educadores explorarem a precisão, a prosódia e outras métricas de literacia para promover o desenvolvimento dos alunos*.

- Explore os recursos da aplicação **[Evolução da Leitura](https://support.microsoft.com/en-us/topic/getting-started-with-reading-progress-in-teams-7617c11c-d685-4cb7-8b75-3917b297c407)** no **[Microsoft Learn Educator Center.](https://learn.microsoft.com/en-us/training/educator-center/product-guides/reading-progress/)**
- Leia o relatório **[Empowering Students to Be Agents of Their Own Learning](https://www.k12blueprint.com/learning-next#:~:text=Empowering%20Students%20to%20Be%20Agents%20of%20Their%20Own%20Learning)** sobre o esquema do ensino básico e secundário.
- Reveja a **[Introdução à aplicação Instrutor de Leitura](https://techcommunity.microsoft.com/t5/education-blog/introducing-reading-coach-for-personalized-practice-and-other/ba-p/3223533)** para praticar e consultar as principais novidades nas publicações do blogue Evolução da Leitura.

As aplicações Evolução da Leitura e Instrutor de Leitura estão disponíveis na aplicação Microsoft Teams para Educação.

**1.** Abra o Teams.

**2.** Selecione a sua turma no Teams.

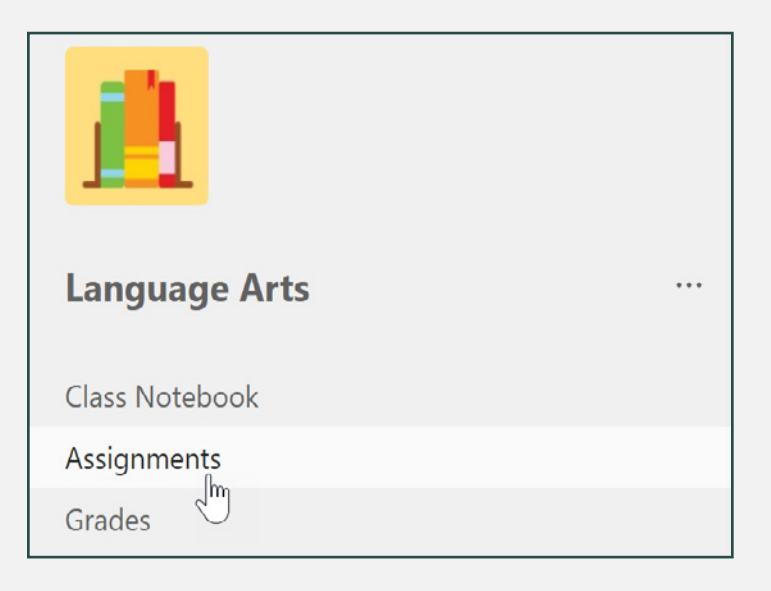

**3.** Crie uma Tarefa e anexe a aplicação Evolução da Leitura.

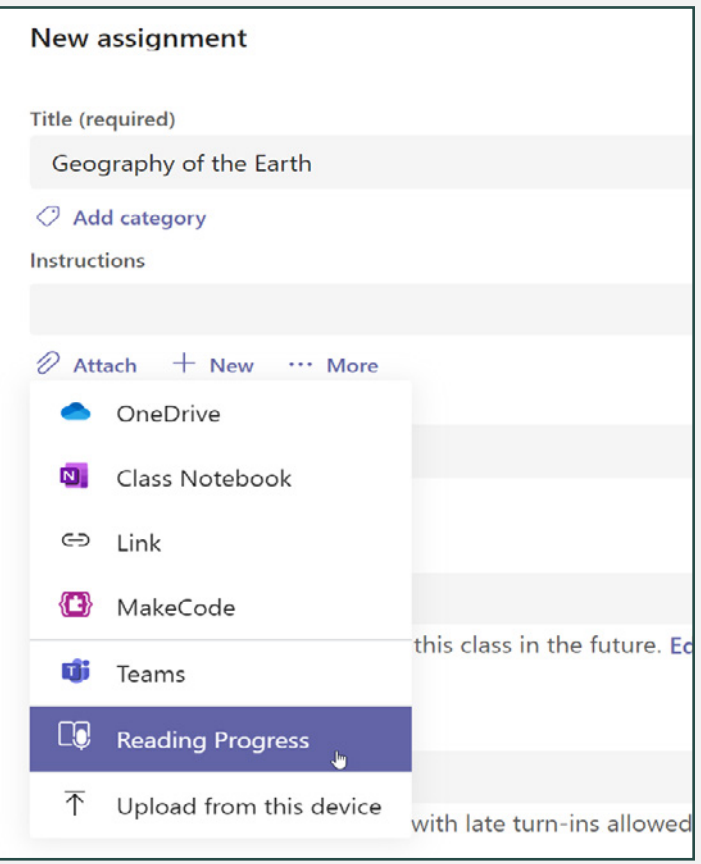

**4.** Anexe a aplicação Evolução da Leitura à Tarefa.

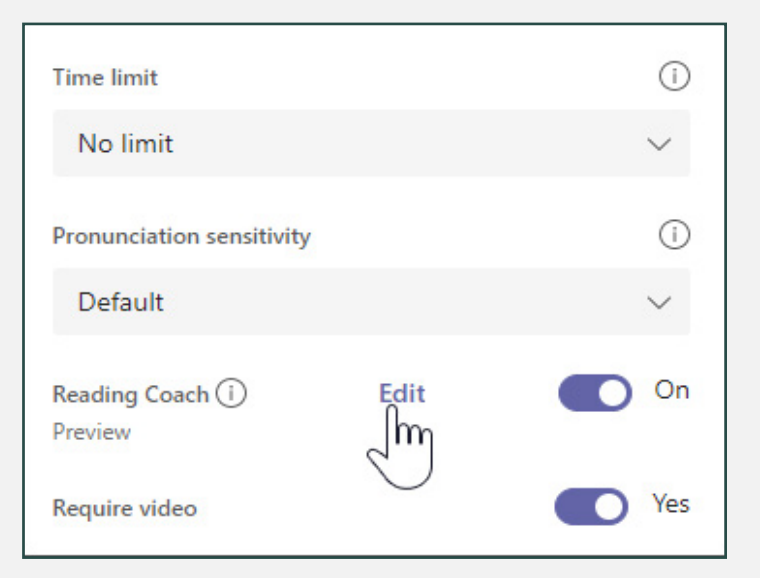

**5.** Selecione a opção Instrutor de Leitura para ativar a funcionalidade.

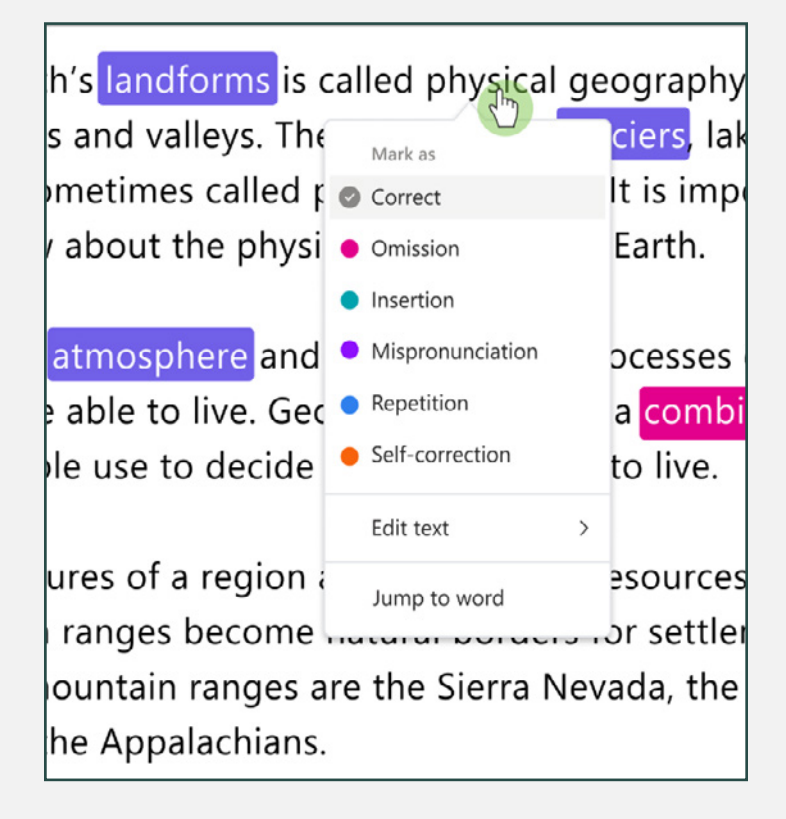

"Se queremos realmente que todos os alunos deixem a escola tendo desenvolvido determinadas capacidades académicas, sociais, pessoais e culturais, precisamos de pensar cuidadosamente sobre o facto de nós, enquanto educadores, estarmos a criar o tipo de experiências que sabemos que irão ajudar a desenvolver essas mesmas capacidades."1

*Dr. Dave Paunesku, cientista comportamental sénior em Stanford e Diretor Executivo do projeto Project for Education Research That Scales (PERTS)*

1 Fonte: **[How Does SEL Support Educational](https://casel.org/fundamentals-of-sel/how-does-sel-support-educational-equity-and-excellence/)  [Equity and Excellence?](https://casel.org/fundamentals-of-sel/how-does-sel-support-educational-equity-and-excellence/)**

### Refletir no Microsoft Teams

A aplicação Refletir no Microsoft Teams para Educação é uma aplicação de verificação emocional que ajuda os educadores a apoiar os alunos. Através da aplicação, os alunos reforçam competências ao nível da identificação e navegação das próprias emoções, com oportunidades de partilha regulares e a possibilidade de serem ouvidos.

- Contribua com um espaço próprio para a gestão de sentimentos e emoções
- Dê vida às emoções com o animado Monstro das Emoções
- Promova o autoconhecimento e sensações de empatia
- Desenvolva granularidade emocional, ao expandir o vocabulário emocional

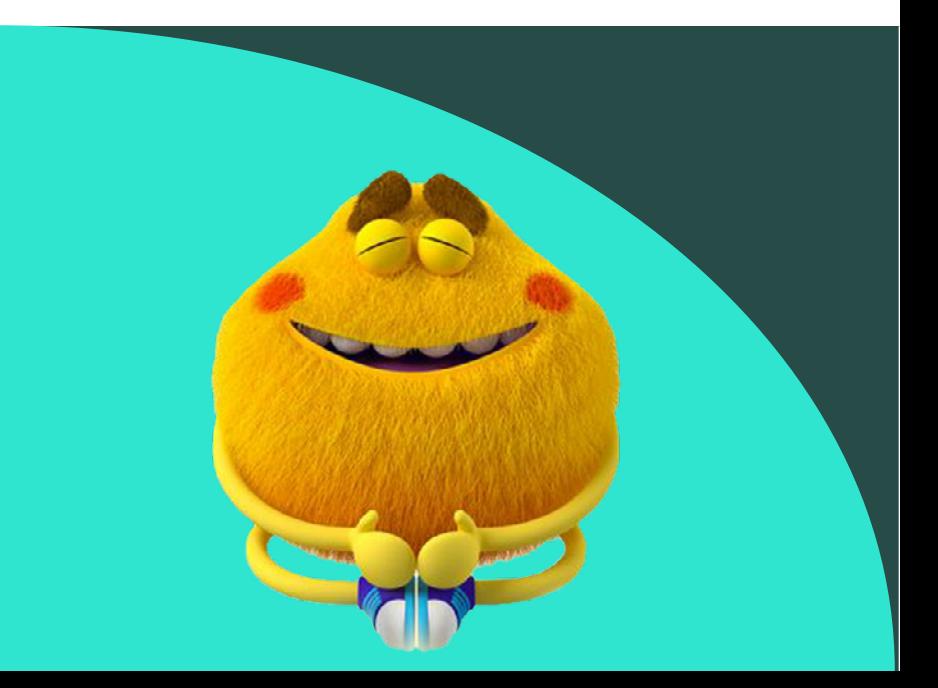

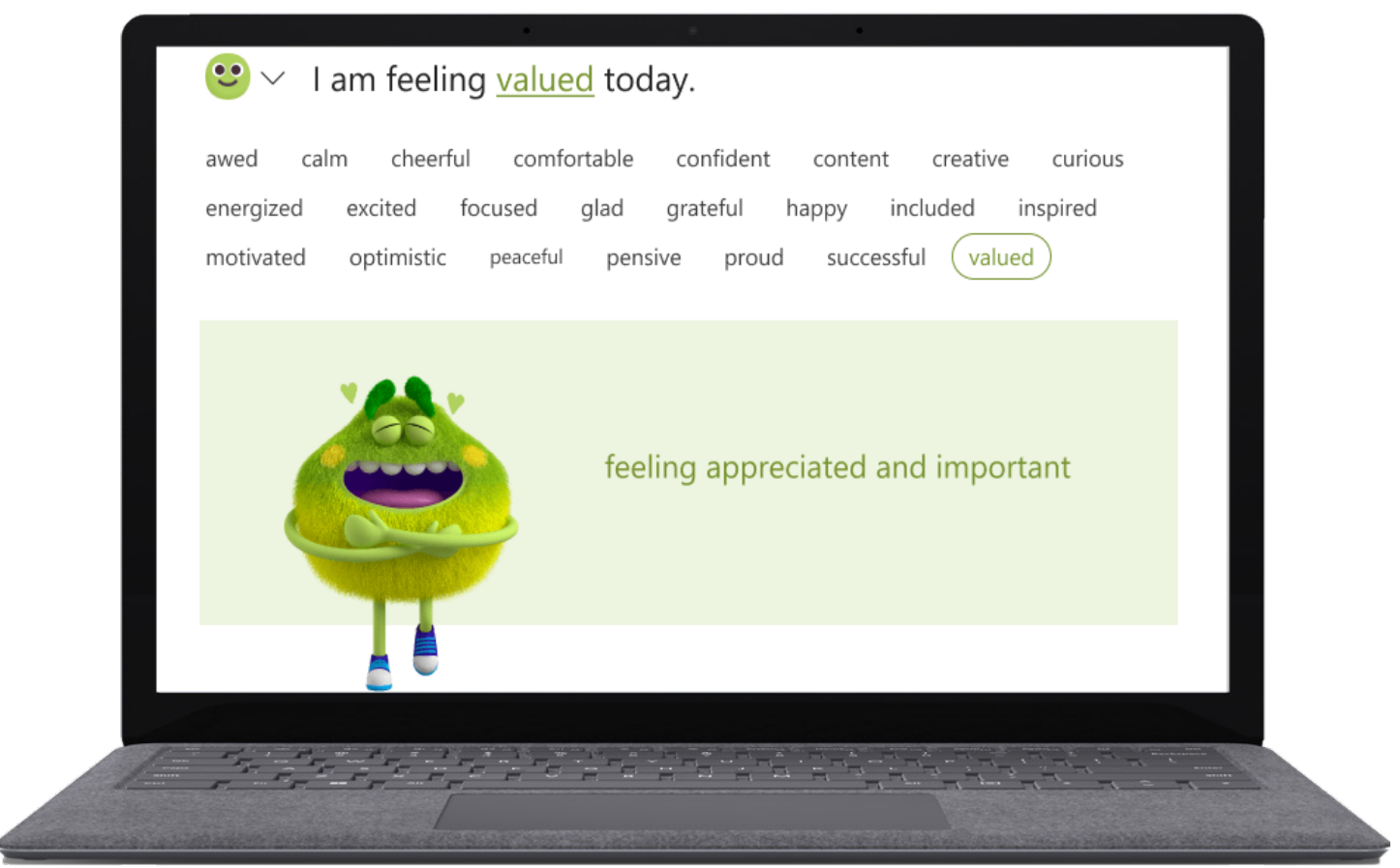

*Figura 3: check-in da aplicação Refletir a partir da vista de um aluno, incluindo termos emocionais e o animado Monstro das Emoções.*

- Explore os recursos da aplicação Refletir na **[página inicial da aplicação.](https://reflect.microsoft.com/)**
- [T](https://edudownloads.azureedge.net/msdownloads/how_to_use_reflect.pdf)ransfira e leia o **[guia do professor para a aplicação Refletir.](https://edudownloads.azureedge.net/msdownloads/how_to_use_reflect.pdf)**
- Obtenha **[instruções passo a passo](https://support.microsoft.com/en-us/topic/get-started-with-reflect-in-teams-e9198f62-7860-4532-821f-53ef14afa79a)** para a aplicação Refletir.
- Leia o relatório **[Prioritizing and Supporting Student Well-being](https://www.k12blueprint.com/learning-next#:~:text=Prioritizing%20and%20Supporting%20Student%20Well%2Dbeing)** sobre o esquema do ensino básico e secundário.

A aplicação Refletir está disponível no Microsoft Teams para Educação.

- **1.** Abra o Teams.
- **2.** Selecione Refletir e, em seguida, clique em Novo check-in.

**3.** Escolha uma das perguntas disponíveis ou utilize o espaço para criar a sua própria questão.

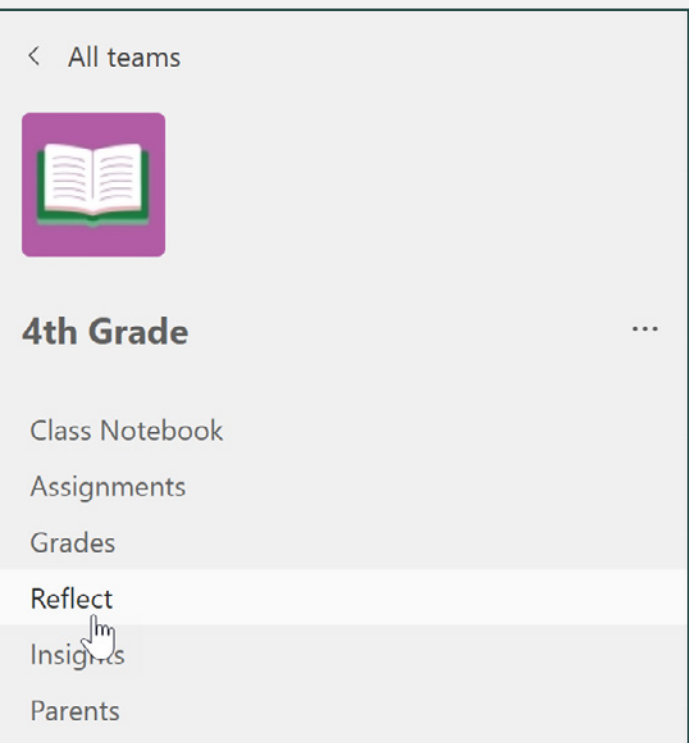

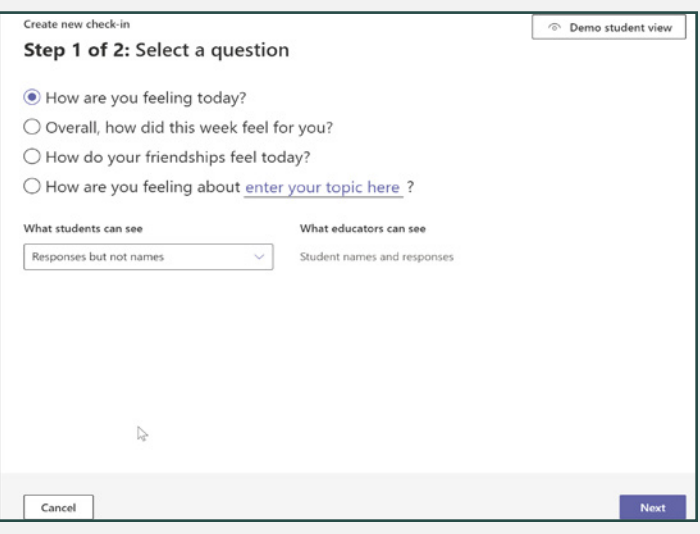

- **4.** Personalize as definições e decida onde publicar o check-in.
- **5.** Analise os dados das respostas na aplicação Insights para Educação.

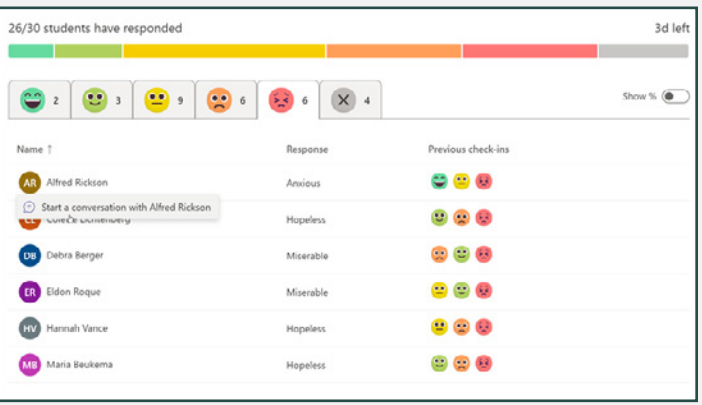

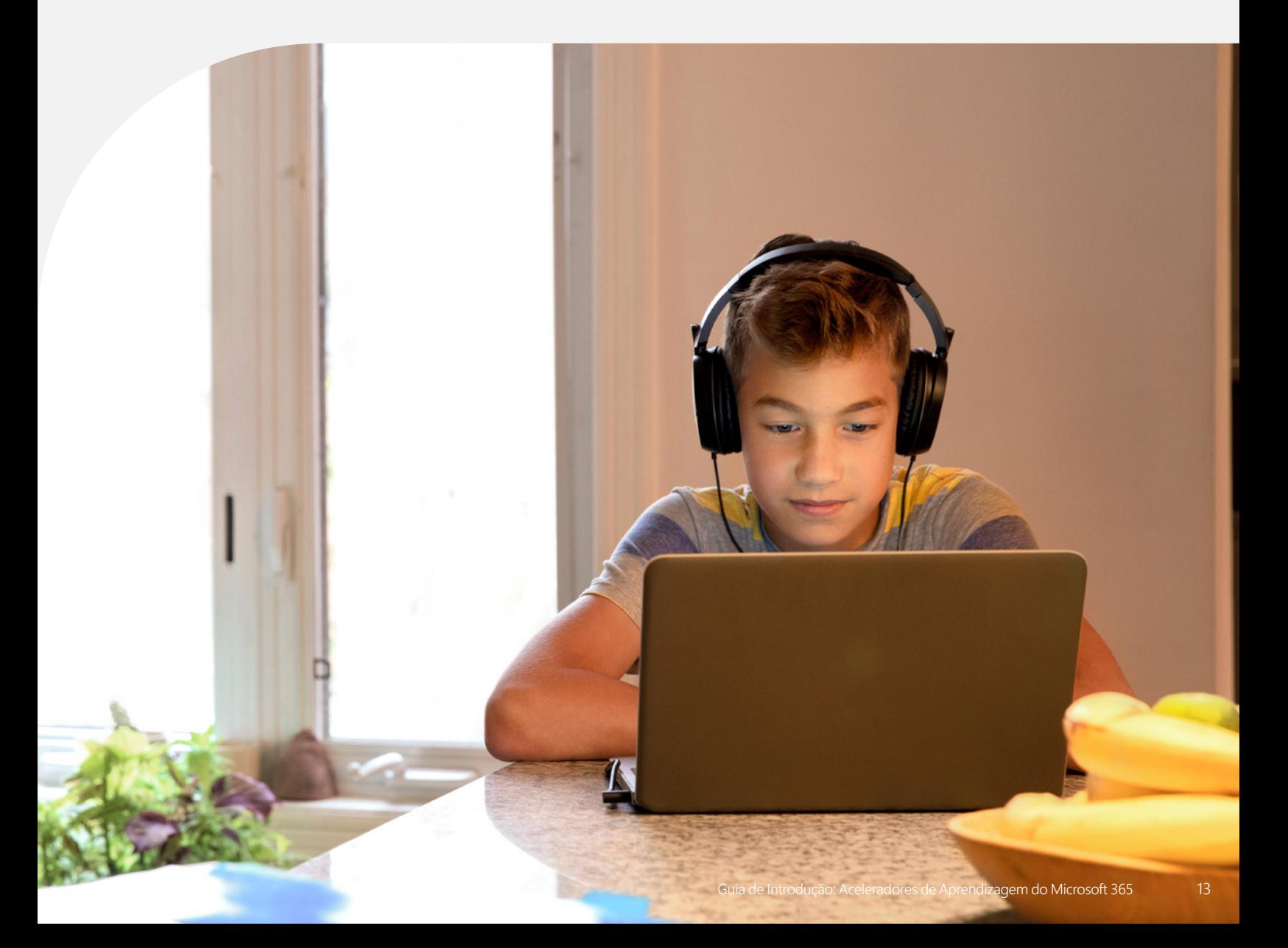

### Sabia que...?

Mais de 96% dos empregadores indicam a comunicação como uma competência crucial no local de trabalho, mas apenas classificam 41,6% dos funcionários como sendo proficientes. A lacuna de 54,3% nas competências da força de trabalho é a segunda maior nas áreas identificadas.<sup>2</sup>

## Instrutor de Elocução

A aplicação Instrutor de Elocução, disponível nas reuniões do Teams para Educação e nas apresentações do PowerPoint, oferece feedback individualizado e em tempo real aos alunos relativamente às suas competências oratórias.

- Desenvolva, em qualquer local e a qualquer altura, competências oratórias úteis para o futuro
- Receba feedback e orientação imediatos
- Melhore os resultados ao nível da utilização de muletas linguísticas, repetições, leitura de ecrãs e inclusão

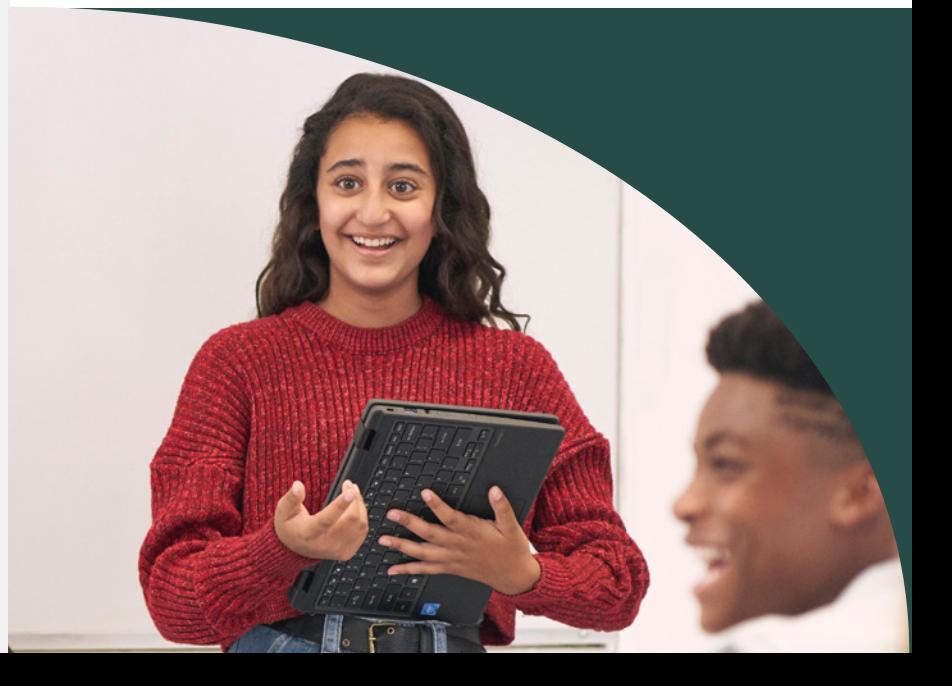

2 Fonte: **[Employers Rate Career Competencies](https://www.naceweb.org/career-readiness/competencies/employers-rate-career-competencies-new-hire-proficiency/#:~:text=Figure%203%3A%20Need%20vs.%20Proficiency%20of%20Career%20Readiness%20Competencies%2C%20by%20Percent%20of%20Respondents)**

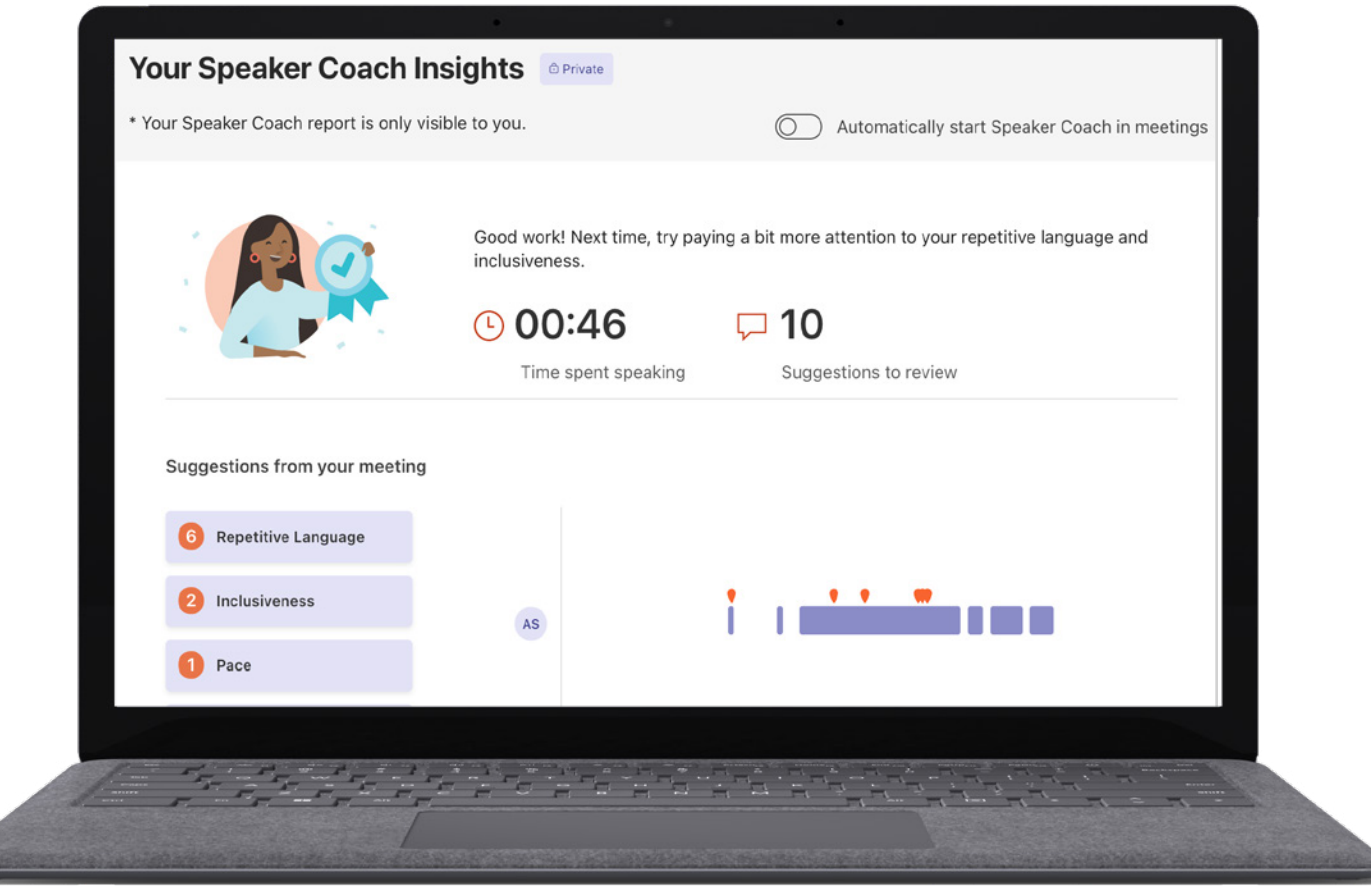

*Figura 4: modo de Análise do educador na aplicação Evolução da Leitura, que permite aos educadores explorarem a precisão, a prosódia e outras métricas de literacia para promover o desenvolvimento dos alunos.*

- Obtenha **[instruções passo a passo](https://support.microsoft.com/en-us/office/preview-speaker-coach-in-a-teams-meeting-30f50d15-5f62-4e09-b3bf-cadeb806386a)** para utilizar a aplicação Instrutor de Elocução nas reuniões do Microsoft Teams.
- Explore as instruções passo a passo para utilizar a aplicação **[Instrutor de Elocução no Microsoft PowerPoint.](https://support.microsoft.com/en-us/office/rehearse-your-slide-show-with-speaker-coach-cd7fc941-5c3b-498c-a225-83ef3f64f07b)**
- Leia o relatório **[Empowering Students to Be Agents of Their own Learning](http://k12blueprint.com/learning-next#:~:text=Empowering%20Students%20to%20Be%20Agents%20of%20Their%20Own%20Learning)** sobre o esquema do ensino básico e secundário.

A aplicação Instrutor de Elocução está disponível no Microsoft Teams para Educação.

- **1.** Abra o Teams e agende uma reunião.
- **2.** Junte-se à reunião agendada.

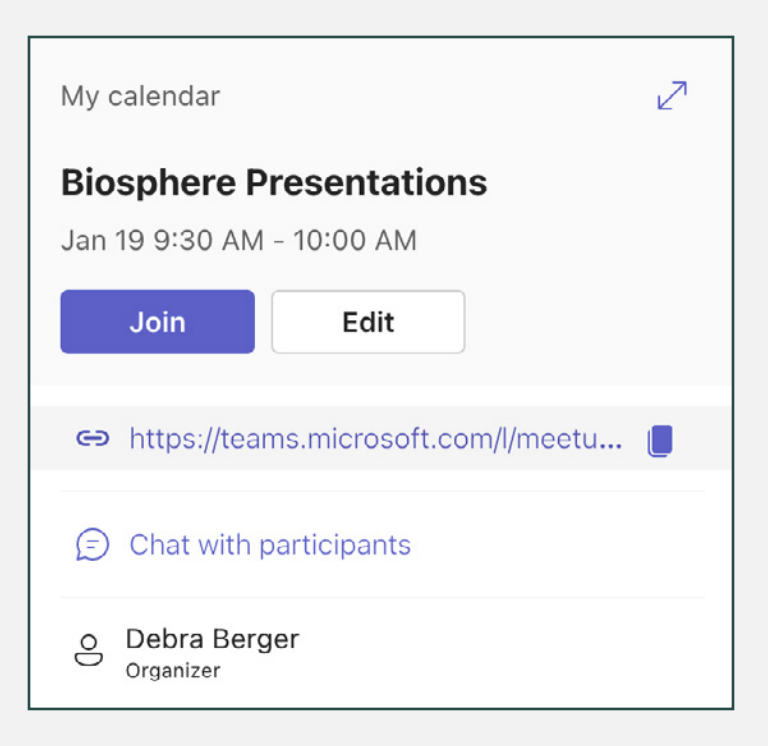

**3.** Selecione Mais opções ...e, em seguida, ative a aplicação Instrutor de Elocução.

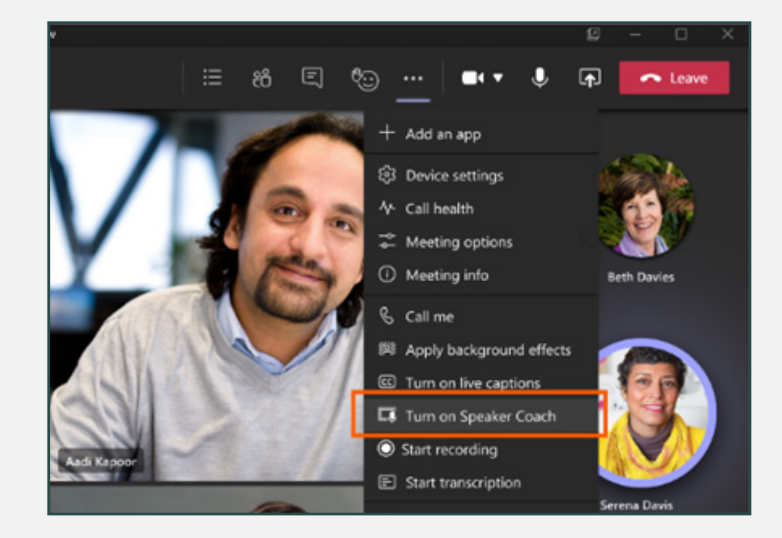

**4.** Analise os dados das respostas na aplicação Insights para Educação.

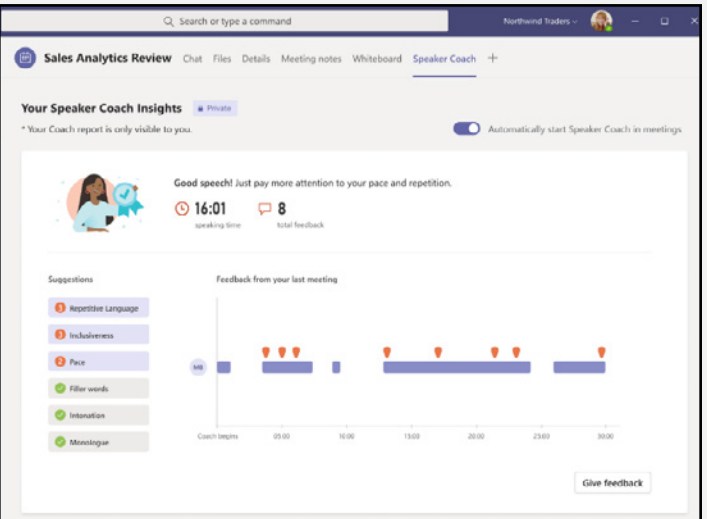

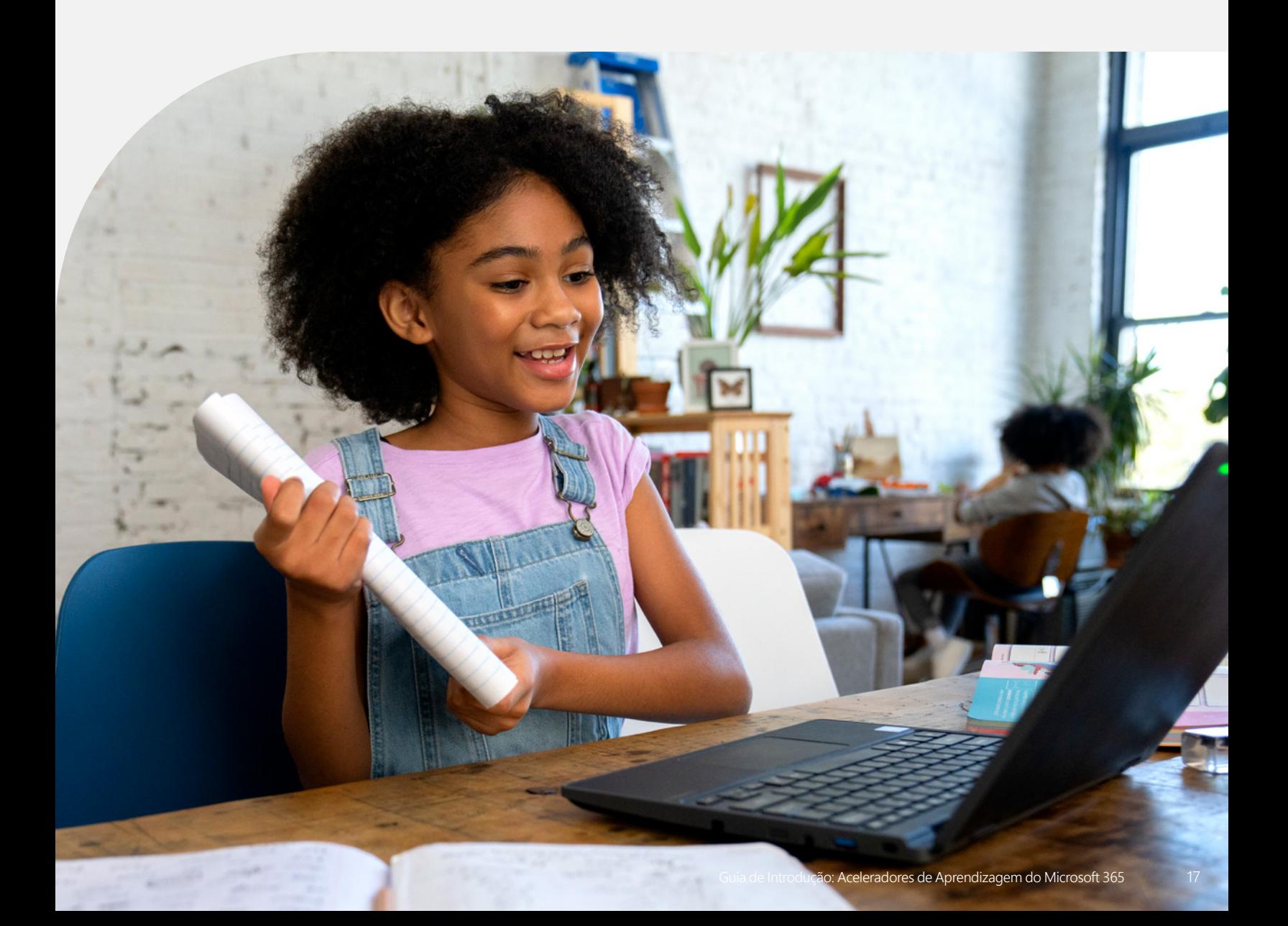

### "Ajudar as crianças a lidar com tudo o que vivem online é apenas uma das razões pelas quais o ensino da literacia digital nas escolas é tão crucial."3

*Merve Lapus Vice-Presidente de Education Outreach and Engagement Common Sense Media*

## Assistente de **Pesquisas**

Num mundo cada vez mais dependente de recursos online, e continuamente ameaçado por informações falsas e enganosas, a aplicação Assistente de Pesquisas é uma ferramenta que oferece contexto e orientação para os alunos colocarem perguntas pertinentes e descobrirem fontes fiáveis.

- Desenvolva competências de literacia informativa vitais
- Receba feedback e sugestões com base em tendências de pesquisa individuais
- Filtre determinados domínios, tipos de ficheiros ou operadores
- Descubra ferramentas avançadas, como a **[NewsGuard](https://www.newsguardtech.com/)**, para avaliar a fiabilidade de um site

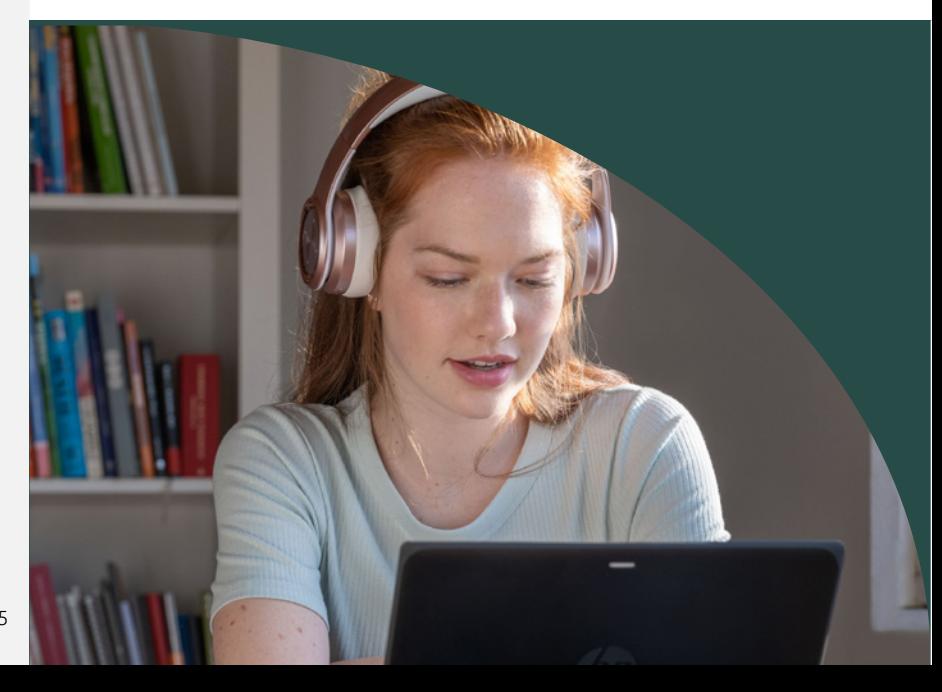

<sup>3</sup> Fonte: Digital Literacy and Citizenship Is Part [of Equitable Access](https://www.commonsensemedia.org/kids-action/articles/digital-literacy-and-citizenship-is-part-of-equitable-access)

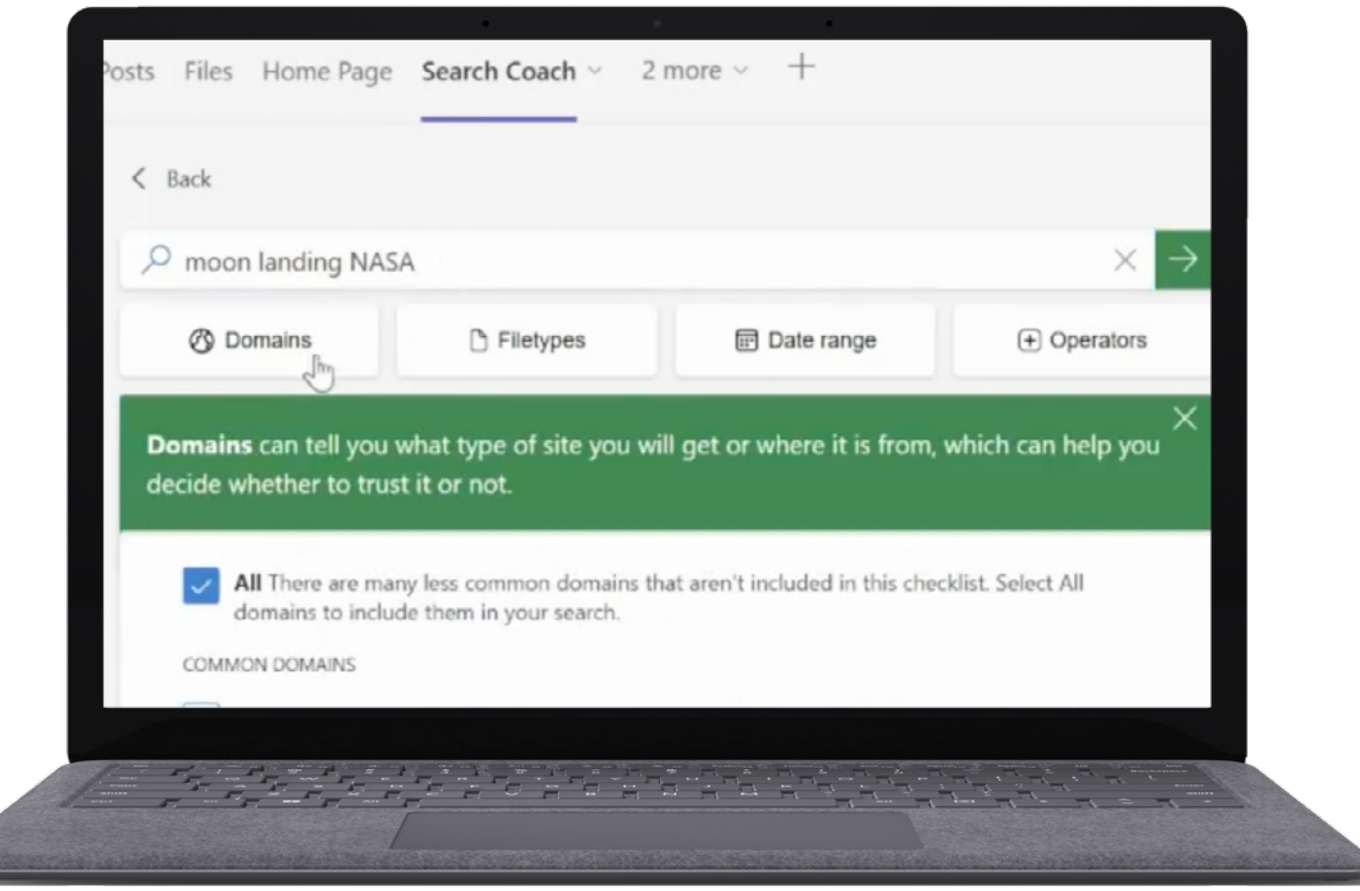

*Figura 5: utilizador da aplicação Assistente de Pesquisas a filtrar resultados com base no tipo de domínio.*

- Obtenha **[instruções passo a passo](https://support.microsoft.com/en-us/topic/get-started-with-search-coach-1dd4334c-9a43-461d-9ddc-630c8f7e6714)** para utilizar a aplicação Assistente de Pesquisas.
- Leia a **[Introdução à aplicação Assistente de Pesquisas no Microsoft Teams](https://techcommunity.microsoft.com/t5/education-blog/introducing-search-coach-in-microsoft-teams-a-unique-approach-to/ba-p/3496418)**, uma abordagem única para aprender a fazer pesquisas online.
- Explore a coleção de **[planos de aulas com o Assistente de Pesquisas pré-concebidos.](https://learn.microsoft.com/en-us/training/educator-center/instructor-materials/digital-literacy)**

A aplicação Assistente de Pesquisas está disponível no Microsoft Teams para Educação.

- **1.** Abra o Teams.
- **2.** Selecione + e, em seguida, selecione Assistente de Pesquisas.

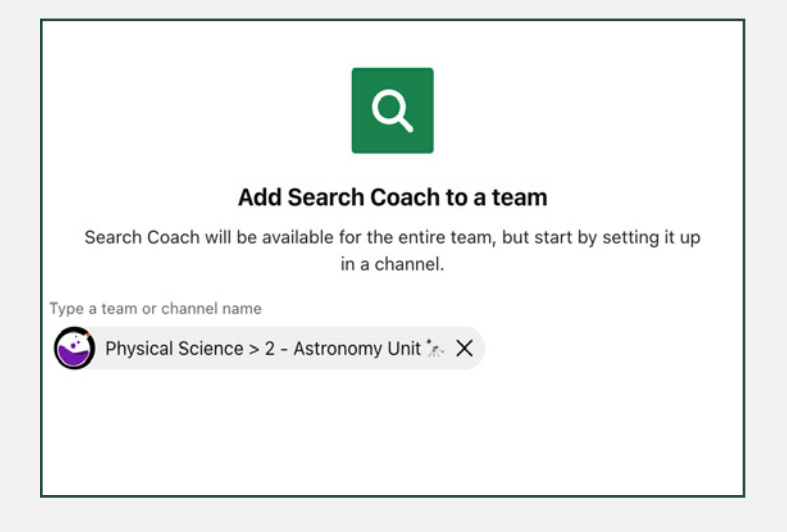

**3.** Pesquisas com filtros dos alunos através do Assistente de Pesquisas.

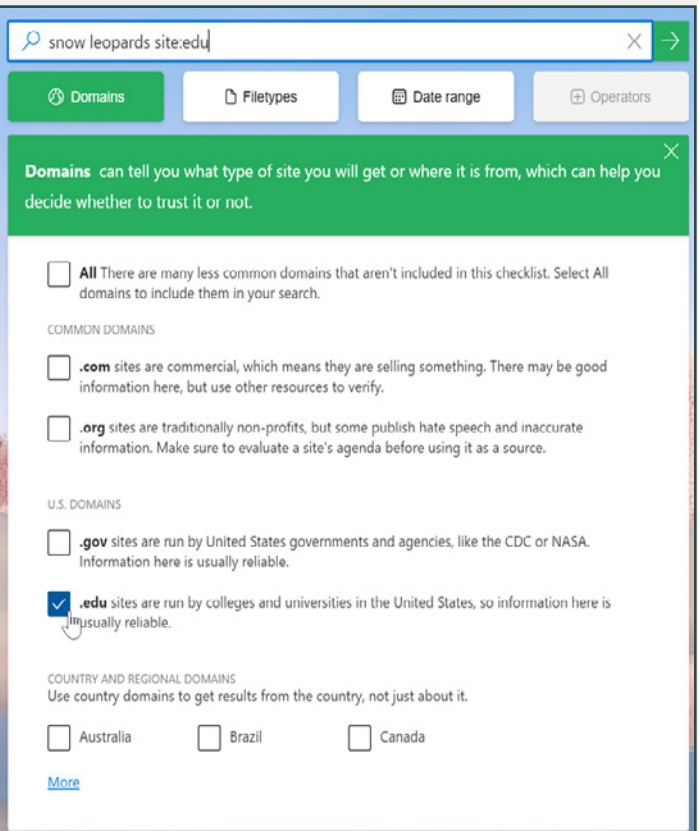

**4.** Analise os dados das respostas na aplicação Insights para Educação.

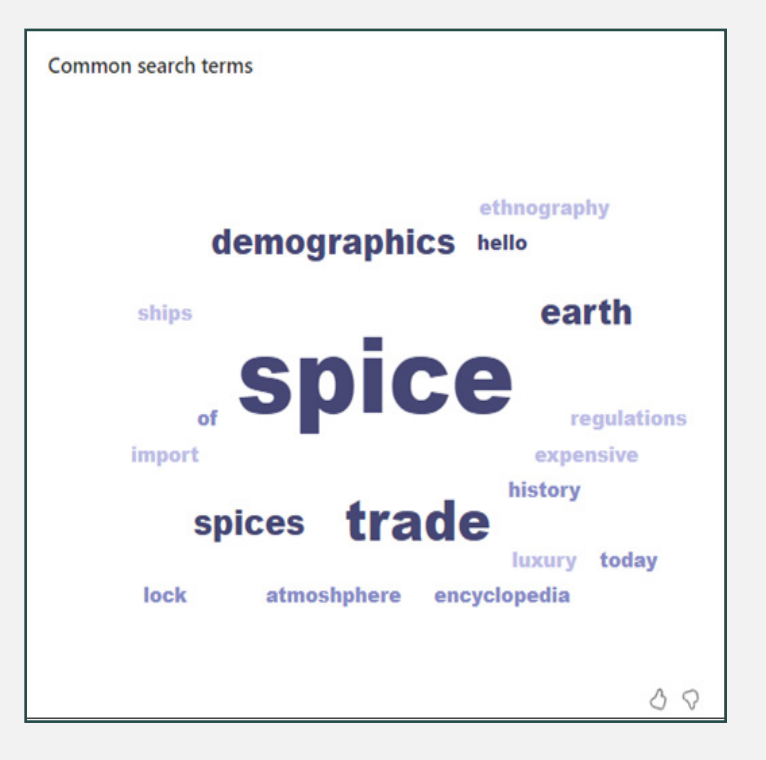

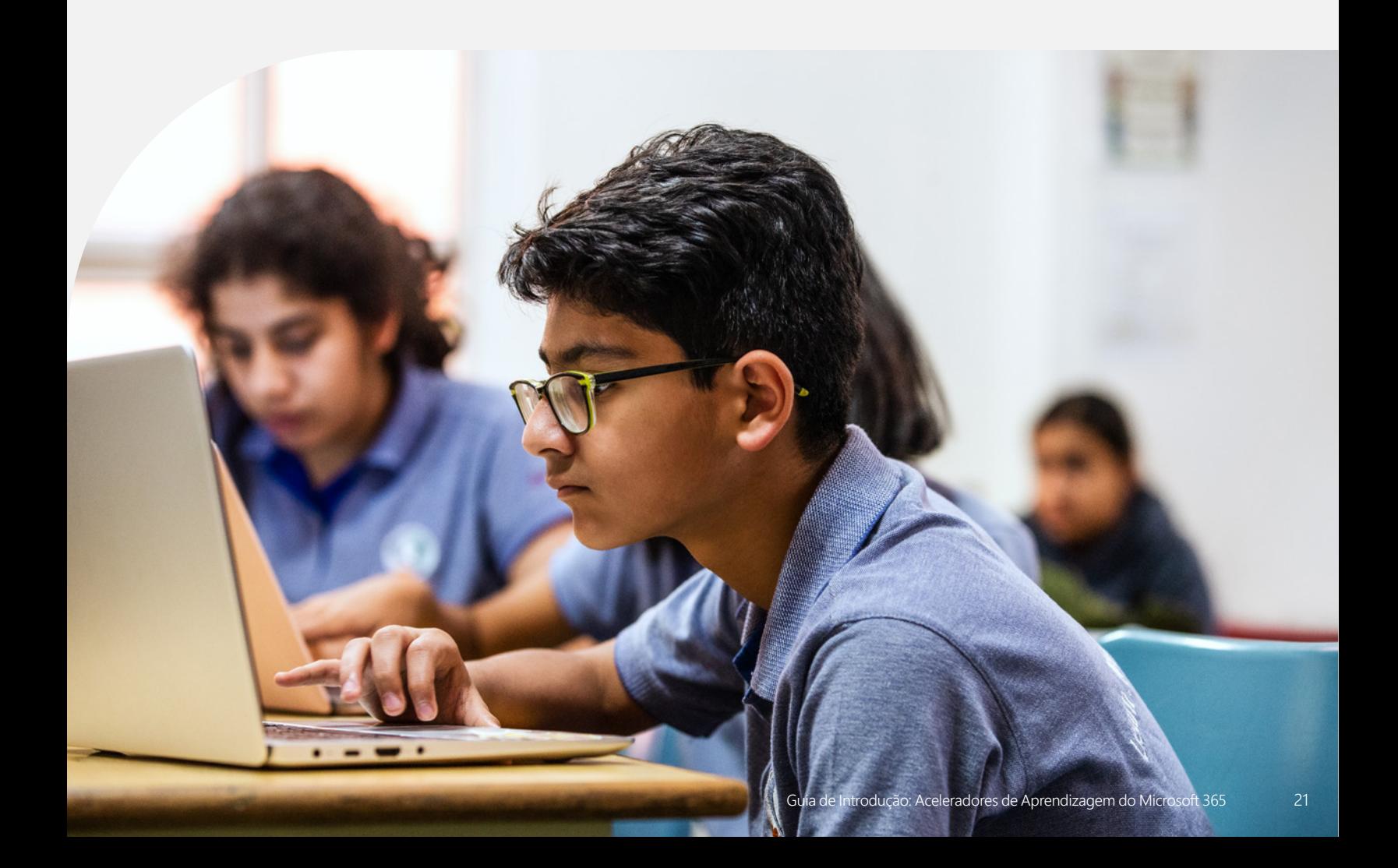

"Os dados relativos a tendências de equidade e outras questões que podem necessitar de atenção provêm frequentemente da capacidade de fazer comparações ou de ver relações nos dados, e da capacidade de agregar e desagregar rapidamente dados por subgrupos."4

*Joy Smithson, Ph.D. Diretor do Data Science Research Group*

## Insights para Educação

Os dados e análises permitem aos líderes de agrupamentos, diretores escolares e educadores conhecer e apoiar os alunos com evidências, em tempo real, e ajuda a satisfazer as necessidades sociais e académicas dos mesmos. A aplicação Insights para Educação do Microsoft Teams para Educação ajuda os funcionários da escola e do distrito a explorar uma série de dados acionáveis que lhes permitem tomar decisões informadas no apoio às necessidades únicas de cada aluno.

- Aceda a dados acionáveis que suportam a tomada de decisões educativas
- Integre os dados de outros Aceleradores de Aprendizagem como as aplicações Evolução da Leitura e Instrutor de Leitura, Refletir, Assistente de Pesquisas, etc.
- Explore as tendências académicas, sociais. emocionais e de envolvimento dos alunos a partir de um único painel
- Gere pontos de destaque que identificam os alunos que podem estar a ficar academicamente atrasados ou debater-se com desafios sociais
- Filtre os dados por aluno, turma ou escola, e por período de tempo

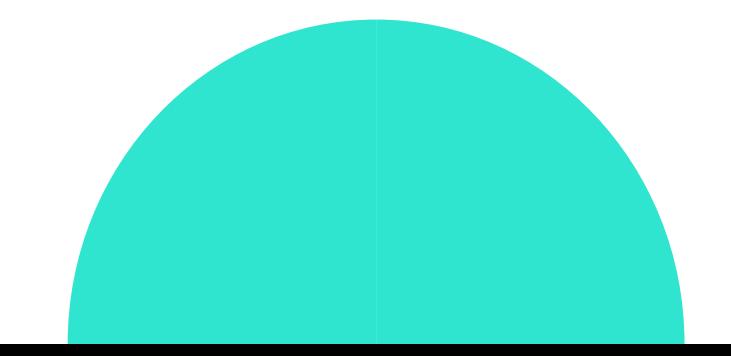

<sup>4</sup> Fonte: Why Student Data is Vital for Schools to Address [Inequities in 2022 and Beyond](https://thejournal.com/articles/2022/03/02/how-schools-can-use-data-to-address-inequities-in-2022-and-beyond.aspx)

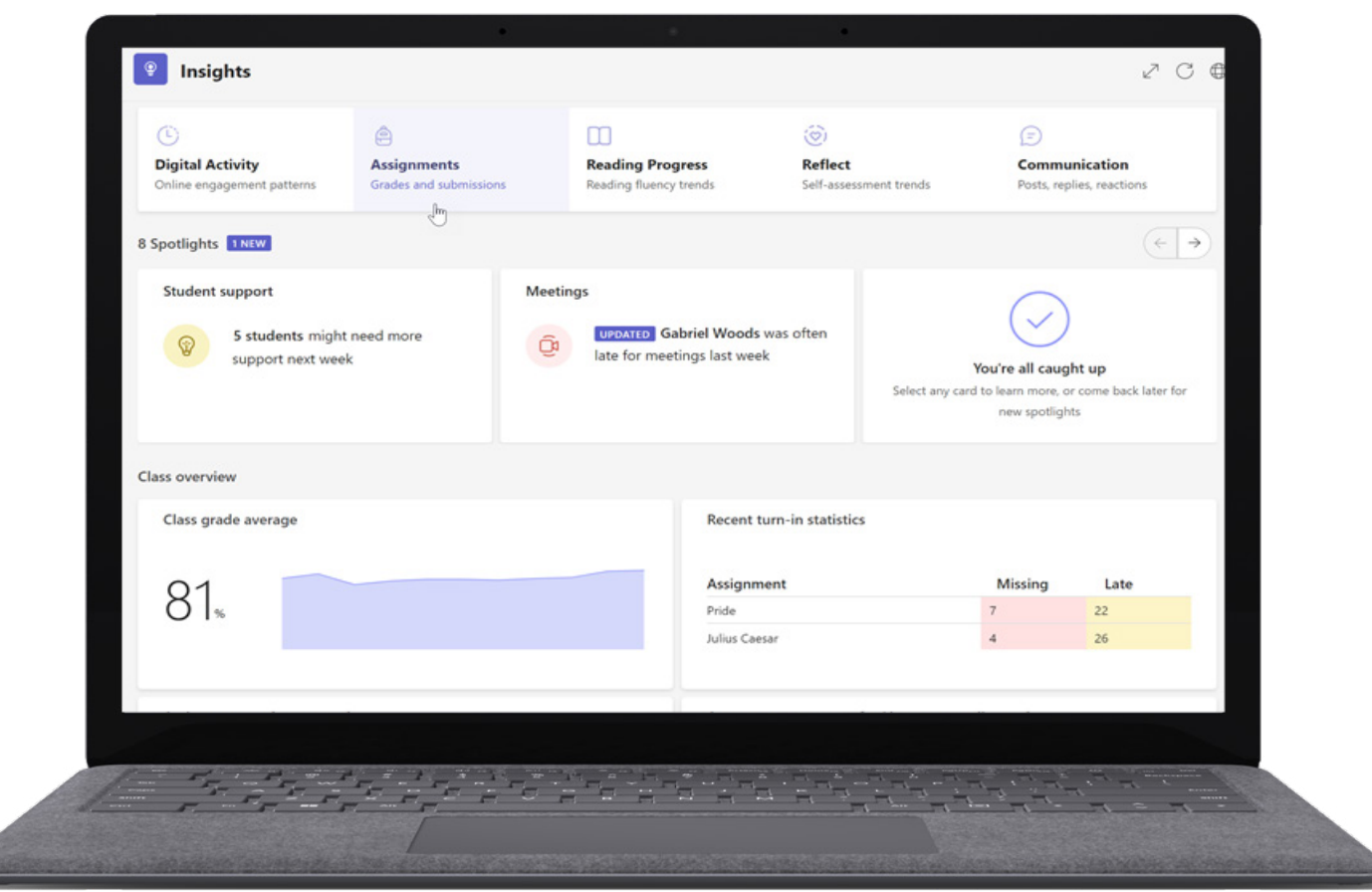

*Figura 6: painel do educador na aplicação Insights para Educação, que inclui dados sobre a atividade do aluno, dados académicos e dados de comunicação e bem-estar.*

- Obtenha **[instruções passo a passo](https://support.microsoft.com/en-us/topic/educator-s-guide-to-insights-in-microsoft-teams-27b56255-90c0-47aa-bac3-1c9f50157181)** para utilizar a aplicação Insights para Educação.
- Partilhe o **[Guia do administrador de TI para a aplicação Insights para Educação](https://learn.microsoft.com/en-us/microsoftteams/class-insights)** com os líderes escolares.
- Participe na sessão virtual "**[Support students with Education Insights in](https://www.microsoft.com/en-us/store/workshops-training-and-events/detail/support-students-with-education-insights-in-microsoft-teams?program=Educators&src=carousel1&pos=2)  [Microsoft Teams](https://www.microsoft.com/en-us/store/workshops-training-and-events/detail/support-students-with-education-insights-in-microsoft-teams?program=Educators&src=carousel1&pos=2)**".
- Leia o blogue **[Anchor your teaching strategies in data: New Assignments](https://techcommunity.microsoft.com/t5/education-blog/anchor-your-teaching-strategies-in-data-new-assignments-and/ba-p/3528983)  [and grades report in Education Insights](https://techcommunity.microsoft.com/t5/education-blog/anchor-your-teaching-strategies-in-data-new-assignments-and/ba-p/3528983)**.

A aplicação Insights para Educação está disponível no Microsoft Teams para Educação.

- **1.** Abra o Teams.
- **2.** Selecione a turma.
- **3.** Selecione o separador Insights.

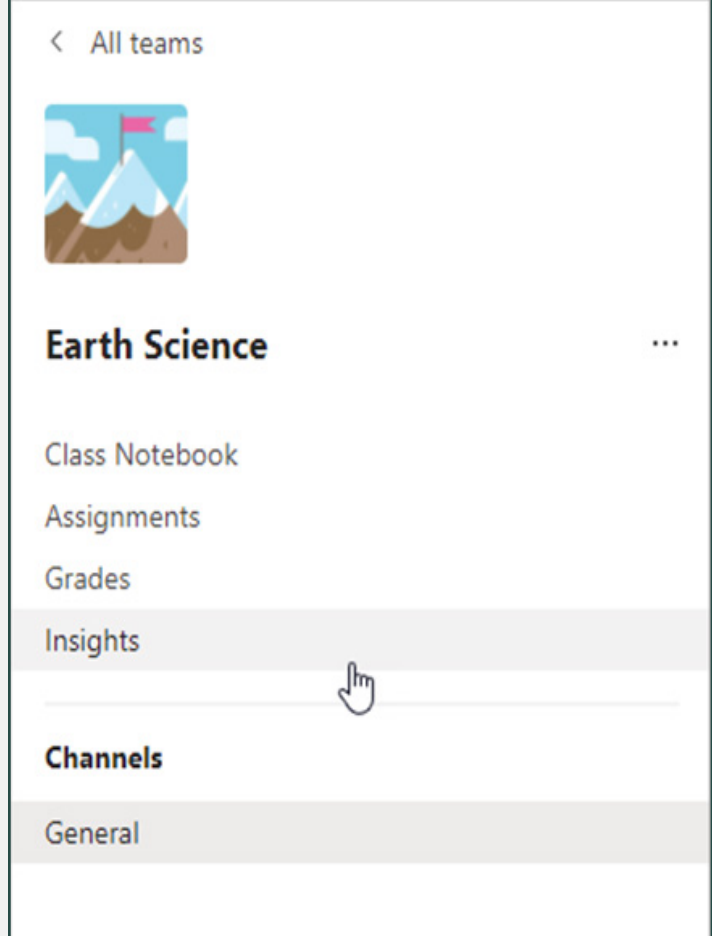

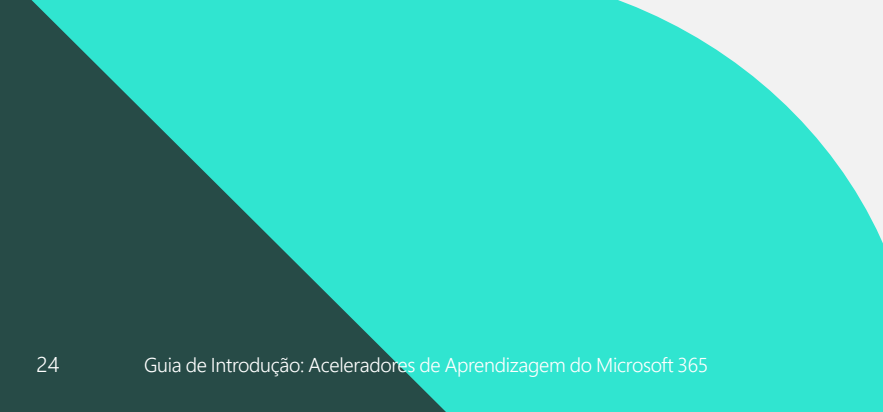

**4.** Explore as tendências gerais da turma.

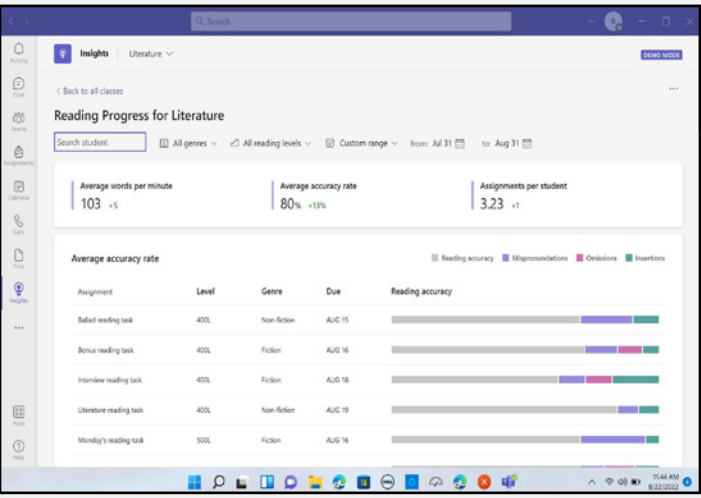

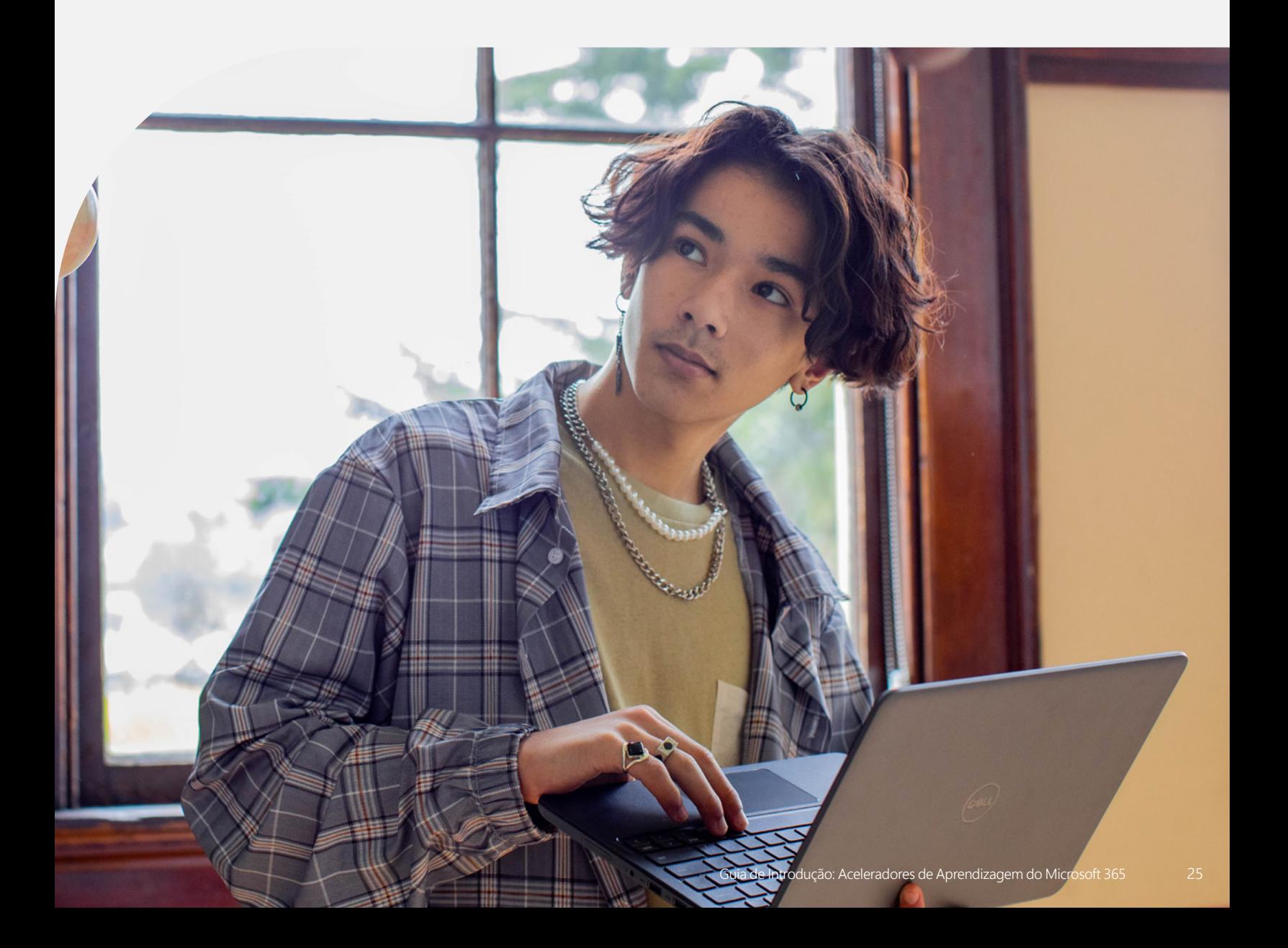

## Microsoft para Educação

Dê os próximos passos para preparar os seus alunos para o mundo de amanhã, descobrindo como as soluções educativas da Microsoft podem apoiar a aprendizagem, segurança e equidade dos alunos e fomentar a inovação na sua escola ou no seu agrupamento escolar.

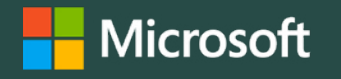

© 2023 Microsoft Corporation. Todos os direitos reservados. Este documento é fornecido "tal como está". As informações e opiniões expressas no presente documento, incluindo o URL e outras referências de sites, podem ser alteradas sem aviso prévio. Assume o risco decorrente da sua utilização. Este documento não lhe confere quaisquer direitos legais sobre qualquer propriedade intelectual de qualquer produto Microsoft. Poderá copiar e utilizar este documento para fins internos e de referência pessoais.